ООО «САЛЮТ»

Программное обеспечение «ПРИЗМА-М»

Инструкция по установке

Жуковский, 2022

Программное обеспечение «Призма М» представляет из себя программное обеспечение, применяемое в интеллектуальных транспортных системах с целью контроля соблюдения правил дорожного движения, регистрации проезда транспортных средств, измерения физических величин, характеризующих проезды и нарушения ПДД РФ. Указанное ПО используется в составе Ubuntu 18.04 на микропроцессорной архитектуре NVIDIA JETSON. Размер исполняемого файла программы 2927564 байт, написано на языке программирования C++. В состав ПО входит метрологическая часть – файл Prizma-U.so.

Программное обеспечение содержит метрологически значимую часть «Prizma-M». Метрологически значимая часть программного обеспечения «Prizma-M» обеспечивает измерение скорости движения транспортных средств в зоне контроля и на контролируемом участке дороги в автоматическом режиме, измерение значений текущего времени, синхронизированных с национальной шкалой координированного времени UTC(SU), определение координат местоположения Систем в плане.

Уровень защиты ПО «высокий» в соответствии с Р 50.2.077-2014

Таблица 1 - Идентификационные данные метрологической части ПО

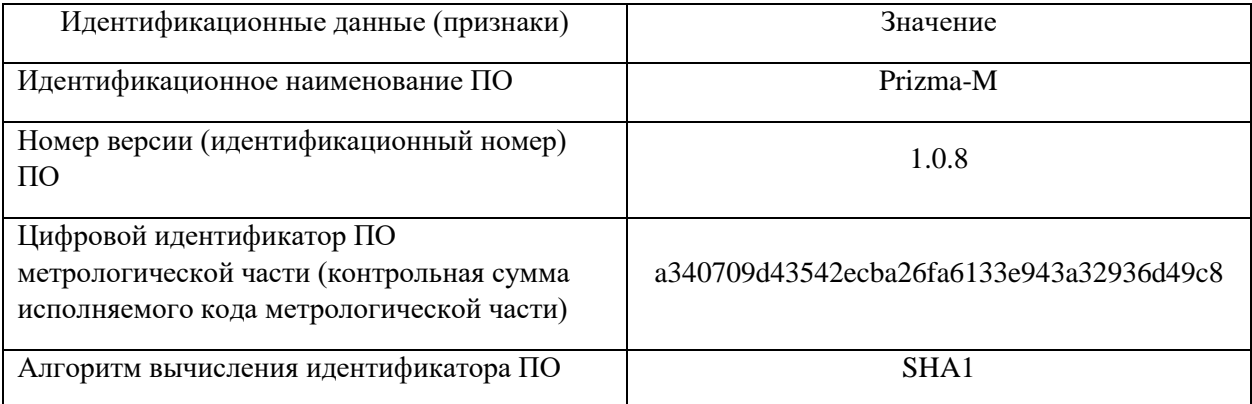

### **Установка**

Следуйте соответствующим инструкциям для вашей операционной системы ниже.

После завершения установки вы можете установить дополнительные драйве от NVIDIA для включения в работу графического ускорителя фирмы NVIDIA.

### **Linux**

1. Скачайте образ Ubuntu 18.04 64-bit install DVD image и запишите его на DVD/USB носитель.

2. Воспользуйтесь инструкцией installation guide чтобы установить Ubuntu 18.04 64-bit.

3. Убедитесь, что у вас установлено ПО curl выполнив следующую команду

sudo apt-get update & & sudo apt-get install -y curl 4. Далее запустить команду  $bash < (curl -s *https://nppgorizont.com/install/prizma-m)*)$ 5. Скопировать исполняемый файл в каталог

/opt/prizma-m

6. Подключить 5 МП IP-видеокамеру по проводному интерфейсу Ethernet 100/1000мб к компьютеру с виртуальной машиной, либо к системе **NVIDIA JETSON.** 

### **Jetson**

ПО должно быть установлено на устройство Nvidia Jetson модификации Nano, TX-1, and TX-2. Это отличный вариант для вычислительного модуля благодаря энергоэффективному встроенному графическому процессору. Исходный код драйверов для JetPack versions 4.3.0.

> • JetPack  $>= 4.2.1$ : pull the Docker image for openalr/agent: 2.8.101 jetson and follow Docker instructions above

### **NVIDIA GPU Acceleration**

Скорость работы комплекса может быть значительно увеличена при использовании Nvidia GPU hardware. OpenALPR содержит исходный код CUDA 10.0 который использует в своем составе CuDNN 7 на 64-bit Ubuntu Linux18.04. Вы можете проверить версию вашего пакета CUDA здесь: https://developer.nvidia.com/cuda-gpus

### **Uhuntu 18.04**

1. Шаг первый. Установить Nvidia репозиторий:

wget

https://developer.download.nvidia.com/compute/cuda/repos/ubuntu1804/x86\_64/c uda-repo-ubuntu1804\_10.0.130-1\_amd64.deb  $\Omega$ /tmp/cuda-repoubuntu1804\_10.0.130-1\_amd64.deb

sudo apt-key adv --fetch-keys https://developer.download.nvidia.com/compute/cuda/repos/ubuntu1804/x86 64/7f a2af80.pub sudo dpkg -i/tmp/cuda-repo-ubuntu1804\_10.0.130-1\_amd64.deb

Если у вас не установлены драйвера Nvidia вам нужно сначала установить их по приведенной ниже инструкции:

sudo apt-get update sudo apt-get install -y nvidia-driver-410 sudo reboot Теперь вы можете устанавливать OpenALPR GPU пакет:

bash < (curl https://deb.openalpr.com/install) Select OpenALPR software and the install nvidia option

## **Ubuntu 20.04**

Nvidia драйвера входят в стандартный паркет драйверов в Ubuntu 18.04. Убедиться, что они установлены можно выполнив следующие команды:

nvidia-smi

ПО также поддерживает специальные сборки для оборудования Jetson TX-1/TX-2 на Jetpack v3.1. Для установки следуйте стандартным инструкциям по установке Linux. Значения по умолчанию настроены таким образом, что графический процессор будет автоматически установлен, включен и настроен с размером пакета по умолчанию 5.

# **Конфигурирование Agent Properties**

1. Сконфигурировать IP-видеокамеру в соответствии с рекомендациями производителя:

- режим FullHD, количество кадров не менее 25 кадров/с,
- ip-адрес 192.168.0.2
- шлюз 192.168.0.1
- маска подсети 255.255.255.0.

2. Выполнить команду sudo /opt/prizma-m/prizma-m В результате выполнения команды запустится программное обеспечение «Призма М», которое обрабатывая видеопоток IP-камеры будет распознавать образы ТС, фиксировать нарушения ПДД РФ (при соответствующих настройках), распознавать ГРЗ транспортных средств. Метрологическая часть ПО осуществляет измерение физических величин с заданной точностью в режиме реального времени.

Результат вычислений (распознанные образы ГРЗ, транспортных средств) сохраняется во внутренней памяти устройства.